## Notes - CSS - Flexbox

Dr Nick Hayward

A general intro and outline for using flexbox with HTML5 compatible apps.

#### **Contents**

- intro
- basic usage  $\bullet$
- axes  $\bullet$
- flex direction
	- **•** flex item wrapping
	- flex-flow shorthand
- sizing of flex items
	- minimum size
- flex item alignment
	- override align per flex item
	- justify content for flex item
- order flex items
- nesting flex containers and items

#### intro

CSS Flexbox helps solve many issues that have continued to plague layout and positioning of HTML elements and components in both client-side and cross-platform apps.

For example,

- vertical and horizontal alignment
- defining a centred position for child elements relative to their parent  $\bullet$
- equal spacing and proportions for child nodes regardless of available space  $\bullet$
- $\bullet$ equal heights and widths for varied content
- & lots more...  $\bullet$

#### basic usage

For any app layout, we need to define specific elements as *flexible boxes*.

i.e. those allowed to use flexbox in a given app, e.g.

```
section {
  display: flex;
}
```
This CSS ruleset will define a section element as a parent flex container. Any child elements may now accept flex declarations.

This initial declaration, display: flex , also includes default values for flexbox layout of child elements.

e.g. <div> elements in a section will, by default, be arranged as equal sized columns with the same initial height.

Elements arranged using flexbox are laid out on two axes,

- main axis
	- axis running in the direction of the currently laid out flex items
	- e.g. rows or columns
	- start and end of axis = *main start* & *main end*
- cross axis
	- axis running perpendicular to the current main axis
	- start and end of axis = *cross start* & *cross end*

Each child element being laid out inside the flex container is called a *flex item*.

#### flex direction

We can set a property for the flex direction, which defines direction of the flex items relative to the main axis. i.e. the layout direction for the child elements.

Default setting is row , and the direction will be relative to the current browser language setting. e.g. for English language browsers this will be left to right.

```
section {
  flex-direction: column;
}
```
This will override the default row setting, and arrange the child items in a column.

So, we might define a default section element ruleset as follows,

```
section {
  display: flex;
  flex-direction: column;
}
```
This would ensure that child flex items were 1aid out in a single column.

However, we might override specific section elements to allow child flex items in a row direction.

e.g.

```
#tabs {
  flex-direction: row;
}
```
**Image - Flex direction**

# **Lorem Ipsum Dolor**

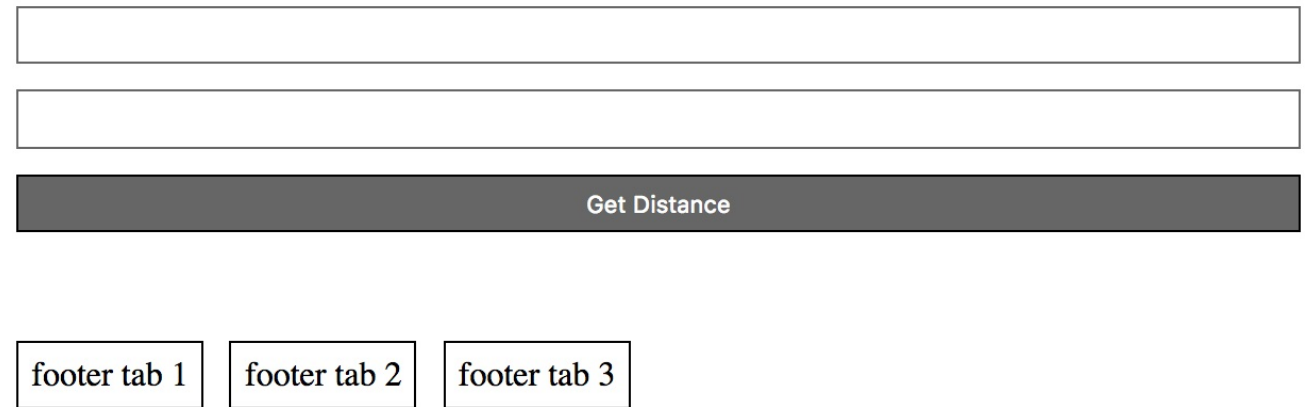

**flex item wrapping**

To ensure that child items do not overlap their parent flex container, we may add a declaration for flex-wrap to a required ruleset.

e.g.

```
#tabs {
  flex-direction: row;
  flex-wrap: wrap;
}
```
So, without wrap

**Image - No flex wrap**

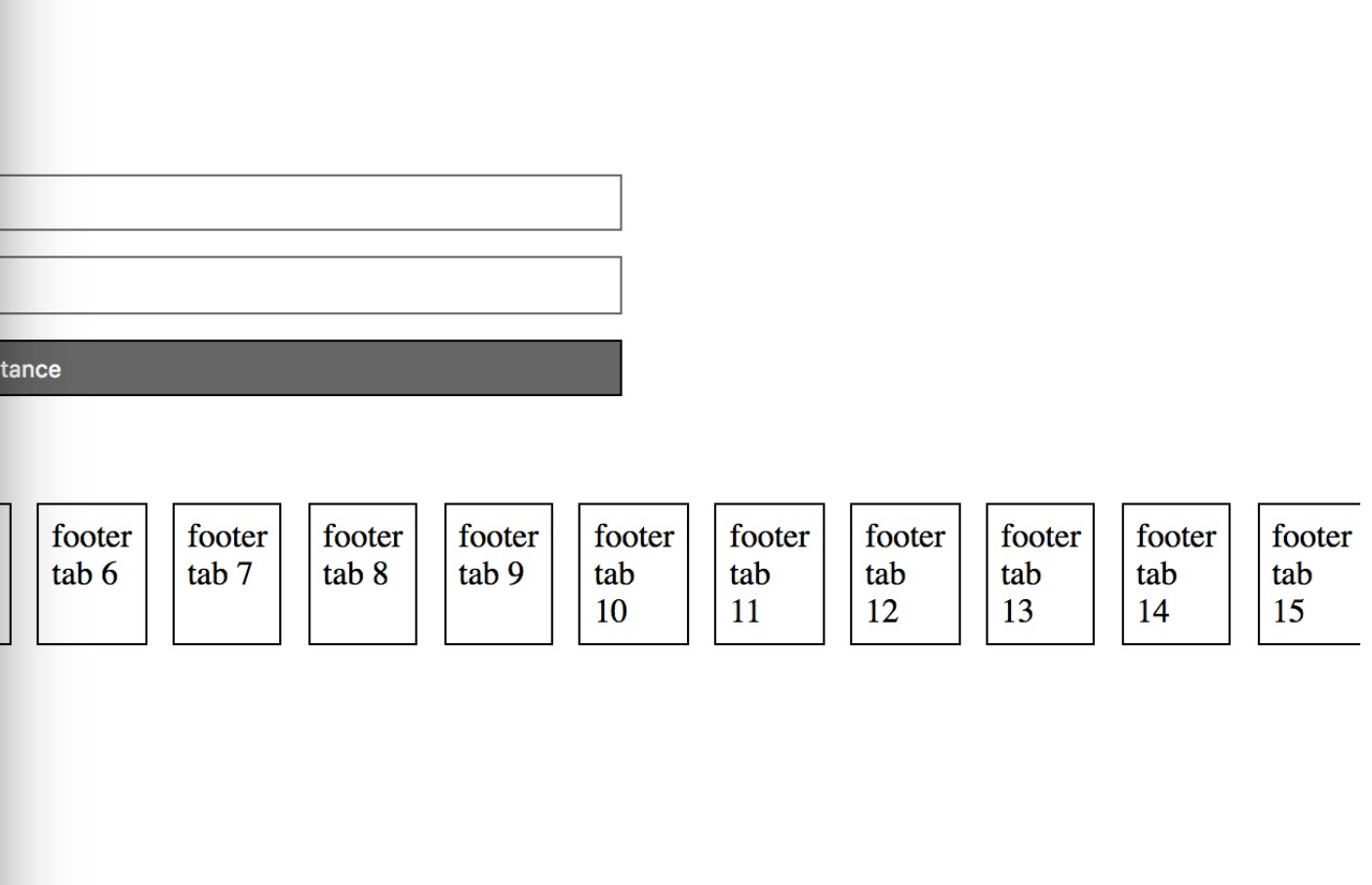

and, with wrap

a a

**Image - Flex wrap**

# **Lorem Ipsum Dolor**

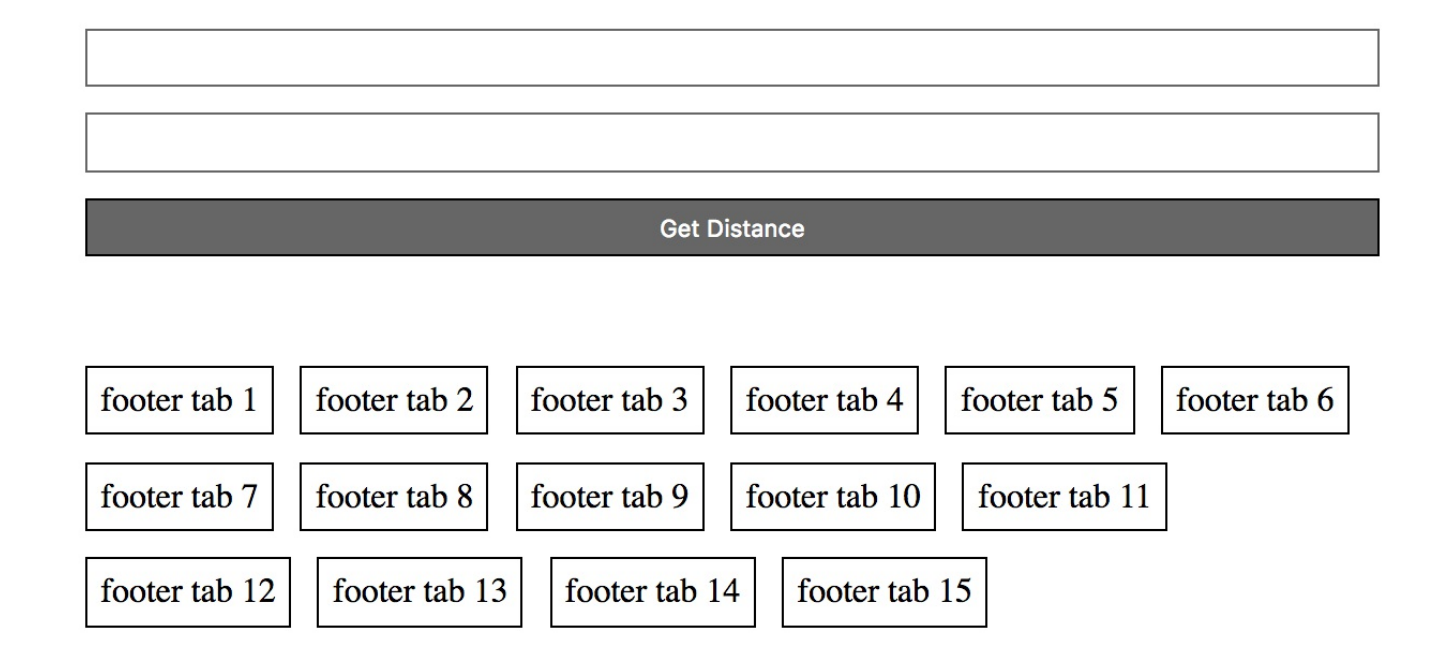

We might also set the flex direction to reverse, which will start the flex items from the right on an English language browser.

```
#tabs {
  flex-direction: row-reverse;
  flex-wrap: wrap;
}
```
**Image - Flex direction reverse**

## **Lorem Ipsum Dolor**

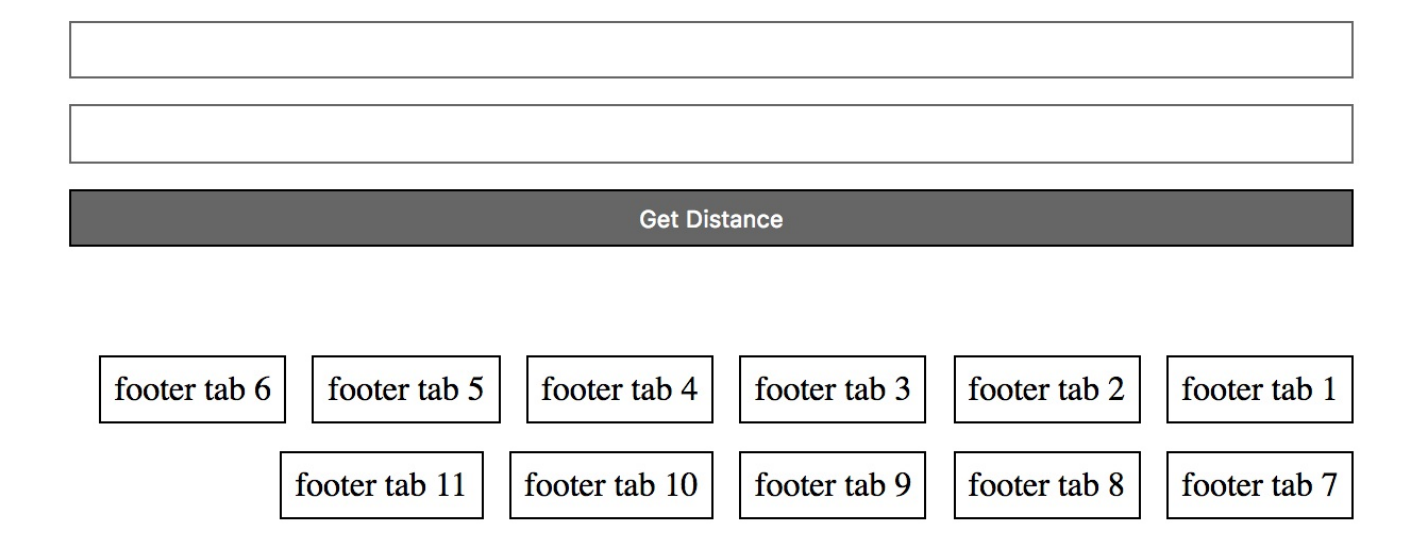

footer tab 14

footer tab 13

footer tab 12

#### flex-flow **shorthand**

We may also combine *direction* and *wrap* into a single declaration, flex-flow, which will now contain values for both row and wrap .

footer tab 15

#### e.g.

```
#tabs {
  flex-flow: row wrap;
}
```
#### sizing of flex items

For each flex item, we may need to specify apportioned space in the layout.

If we wanted to set space as an equal proportion for each flex item, we may add the following to a child item ruleset,

```
div.fTab {
  flex: 1;
}
```
This defines each child flex item <div class="fTab"> to occupy an equal amount of space, after considering margin and padding, within the given row.

**n.b.** this value is proportional, so it doesn't matter if the value is 1 or 100 &c.

However, we may define additional flex proportions for specific child items. e.g.

```
div.fTab:nth-child(odd) {
  flex: 2;
}
```
This means that each odd *flex-item* will now occupy twice the available space in the current direction.

**Image - Flex item sizing**

## spire and the signpost

## **Lorem Ipsum Dolor**

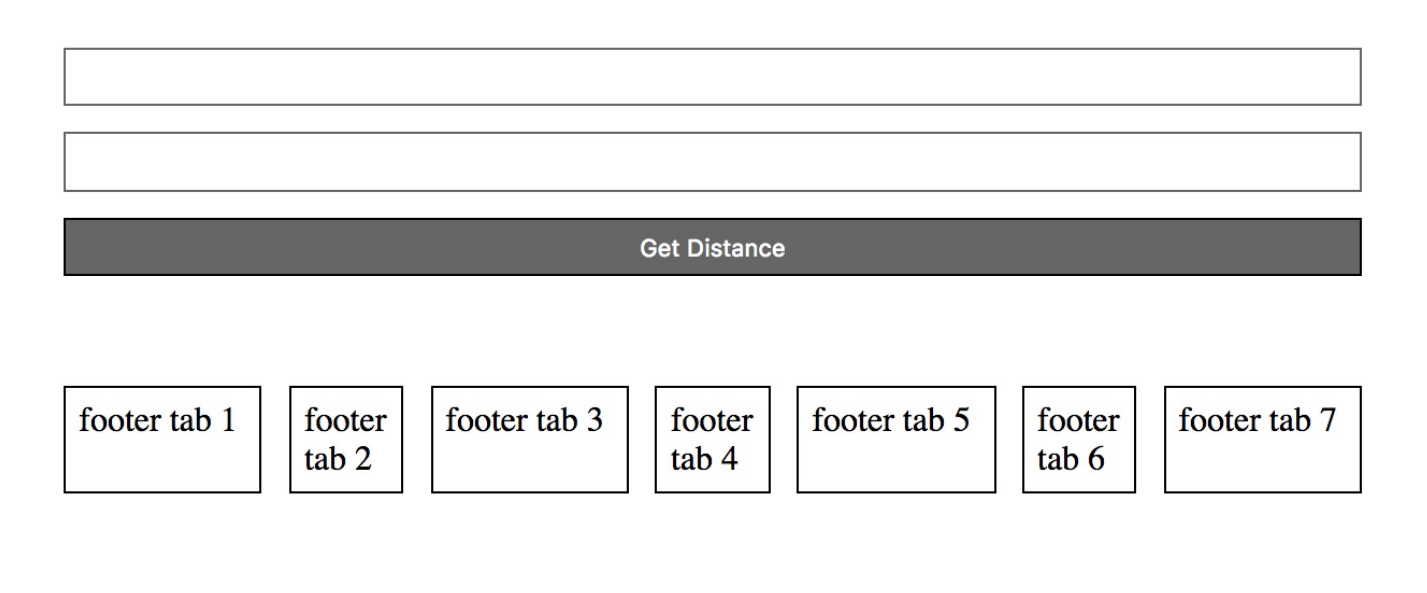

**minimum size**

We may then set a minimum size for a flex item, e.g.

```
div.fTab {
  flex: 1 100px;
}
```
or a relative unit for the size,

```
div.fTab {
  flex: 1 20%;
}
```
This means each flex item will initially be given a minimum of 20% of the available space. Then, the remaining space will be defined relative to proportion units.

**Image - Flex item sizing**

# **Lorem Ipsum Dolor**

**Get Distance** 

```
footer tab 2
                                                                       footer tab 4
footer
                                                     footer
                                                                                                           footer
                                                     tab<sub>3</sub>tab<sub>5</sub>tab 1
footer tab 6
                                                            footer tab 7
```
#### flex item alignment

Flexbox also allows us to define alignment for flex items in each flex container, relative to the main and cross axes.

For example, we might want to specify a centred alignment for flex items,

```
#tabs {
  flex-direction: row;
  flex-wrap: wrap;
  align-items: center;
}
```
So, align-items: center will cause the flex item in the flex container to be centred along the cross axis. However, they'll still maintain their basic dimensions.

We can also modify the value for align-items to either flex-start or flex-end. As expected, such values will align flex items to either the start or end of the cross axis.

**override align per flex item**

As with flex, we can also override alignment per flex item. Using the align-self property, we may add a value for positioning.

e.g. a sample declaration might be as follows

```
div.fTab:nth-child(even) {
  flex: 2;
  align-self: flex-end;
}
```
**justify content for flex item**

We may also specify justify-content for flex items in a flex container.

This property allows us to define the position of a flex item relative to the main axis.

The default value is flex-start , and we then modify it relative to one of the following

- flex-end
- center
- space-around
	- distributes each flex item evenly along main axis with space at either end
- space-between
	- o same as space-around without space at either end...

**alignment per axis**

In effect, we may define alignment relative to each axis using a specific declaration.

For example, for the main we may use justify-content and for the cross axis we use align-items.

#### order flex items

We may also modify the layout order of flex items without directly changing the underlying source order.

*n.b.* yet another modification we can't do with traditional CSS layout options...

We use the following pattern to specify order,

```
div.fTab:first-child {
  order: 1;
}
```
So, the first flex item will now move to the end of the tab list.

**Image - Flex item order**

### spire and the signpost

### **Lorem Ipsum Dolor**

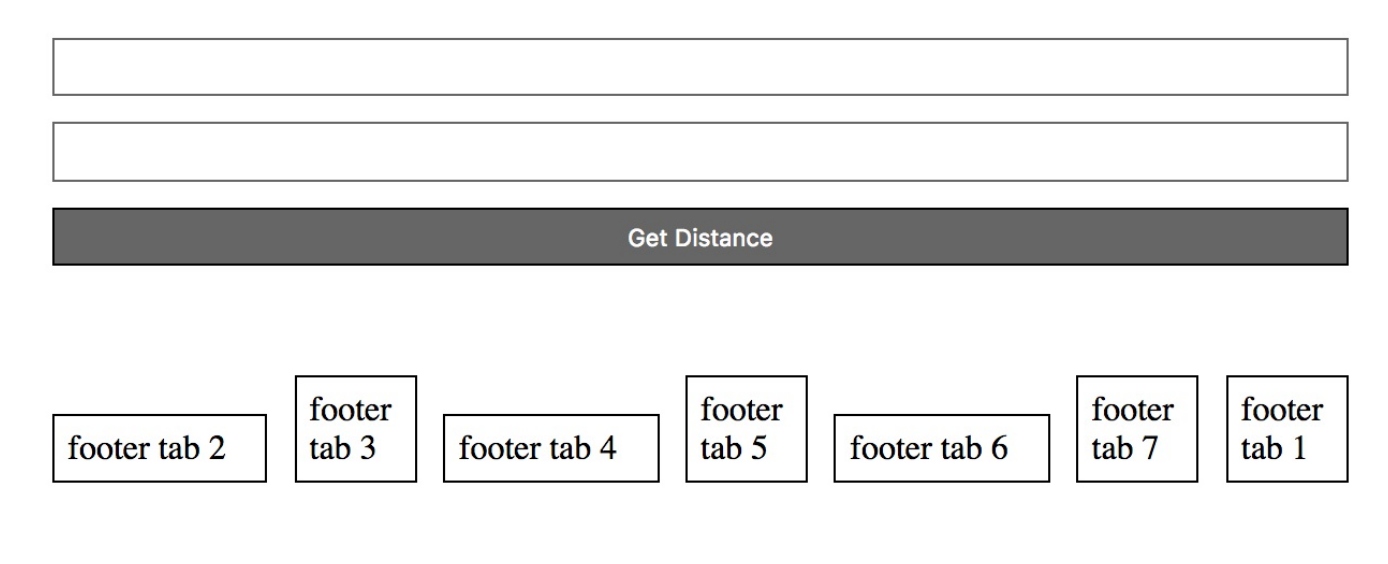

This is due to the default order for flex items. By default, all flex items have an order value set to 0.

So, the higher the order value, the later the item will appear in the list &c.

Items with the same order will revert to the order in the source code.

It's also possible to ensure that certain items will always appear first, or at least before default order values, by using a negative value for the order declaration.

e.g.

```
div.fTab:last-child {
  order: -1;
}
```
#### nesting flex containers and items

Flexbox can also be used to create nested patterns and structures.

For example, we may set a flex item as a flex container for its child nodes.

e.g. we might add a banner to the top of a page,

```
<section id="banner">
  <header id="page-header">
    <h3>spire and the signpost</h3>
    <h5>point to the stars...</h5>
  </header>
  <section id="search">
    <input type="text" id="searchBox"/>
    <button id="searchBtn">Search</button>
  </section>
</section>
```
For this HTML, we may set #banner , #page-header , and #search as flex containers. e.g.

```
#search {
  display: flex;
}
```
We may then specify various declarations for #search, e.g.

```
#search {
  display: flex;
  flex-direction: row;
  flex: 2;
  align-self: flex-start;
}
```
which will include values for itself and any child elements.

So, if we then add some rulesets for the nested flex items, e.g.

```
#searchBox {
  flex: 4;
}
#searchBtn {
  flex: 1;
}
```
we get a simple proportional split of  $4:1$  for the input field to the button.

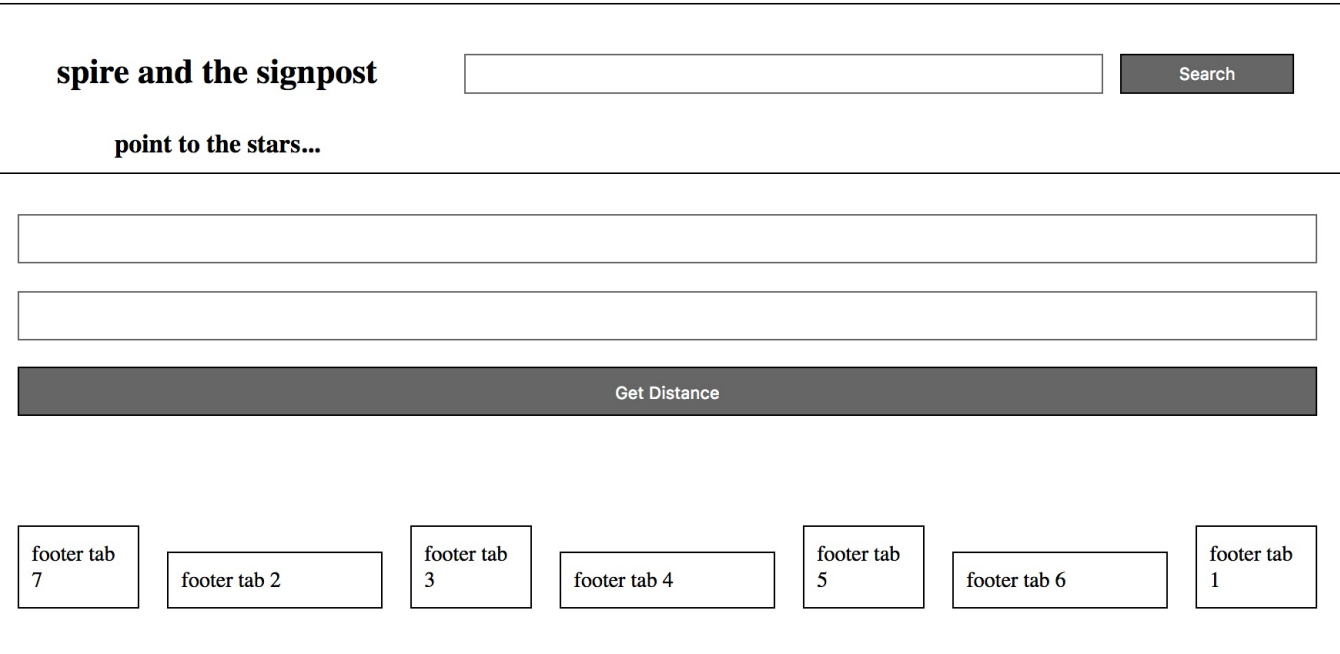

#### Reference

• MDN - CSS [FLexbox](https://developer.mozilla.org/en-US/docs/Learn/CSS/CSS_layout/Flexbox)